**Configuración para el uso de la UMA ContPAQ i Nominas 01 Febrero 2017**

**Introducción**

Con la ayuda de este documento podrás realizar la configuración para el uso de la UMA en el sistema CONTPAQi® Nóminas.

Es importante mencionar que los cambios indicados en este documento estarán incluidos en la próxima versión de CONTPAQi® Nóminas.

Si deseas realizar la configuración manual desde ahora, puedes seguir los pasos que se descri ben en esta nota técnica.

La Unidad de Medida y Actualización (UMA) es la referencia económica en pesos para determi nar la cuantía del pago de las obligaciones y supuestos previstos en las leyes federales, de las entidades federativas y de la Ciudad de México, así como en las disposiciones jurídicas que emanen de dichas leyes.

Puedes encontrar información referente a la UMA en el Diario Oficial de la Federación:

http://www.dof.gob.mx/nota\_detalle.php?codigo=5468187&fecha=30/12/2016

El INEGI publicará en el Diario Oficial de la Federación dentro de los primeros diez días del mes de enero de cada año el valor diario, mensual y anual en moneda nacional de la UMA y entrarán en vigor dichos valores el 1o. de febrero de dicho año.

Podrás encontrar la publicación de la Unidad de Medida y Actualización, realizada el día 10 de enero de 2017, en el siguiente link:

http://dof.gob.mx/nota\_detalle.php?codigo=5468844&fecha=10/01/2017

 **¿Cuál es el valor de la UMA y cuál es el valor del salario mínimo?**

**UMA: A partir de 1 de febrero de 2017**  $\Box$  **=**  $\Box$  **75.49** 

Referencia:: http://dof.gob.mx/nota\_detalle.php?codigo=5468844&fecha=10/01/2017

Salario mínimo: A partir de 1 de enero de 2017 **E** = 80.04

Referencia: http://dof.gob.mx/nota\_detalle.php?codigo=5466000&fecha=19/12/2016

**Cómo se verá reflejado el valor de la UMA en los cálculos de CONTPAQi® Nóminas.**

El cálculo para el pago de las cuotas obrero-patronales que hagan referencia a salarios mínimo s, ahora se realizará en base a la unidad de medida y actualización (UMA).

**Cómo realizar la configuración en el sistema para que los cálculos se realicen en base**

 **a UMAs**

En los siguientes 5 bloques explicaremos los pasos a seguir:

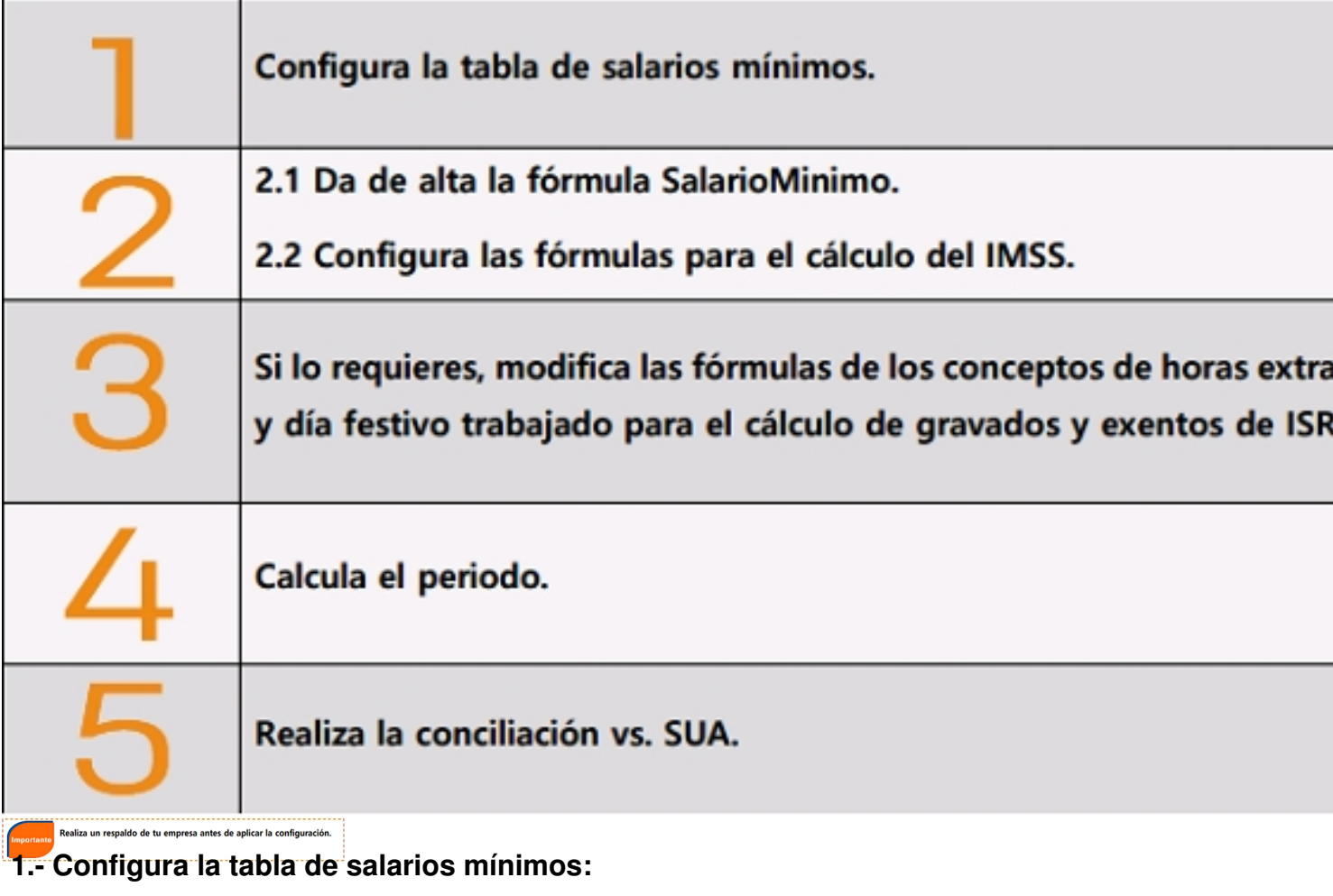

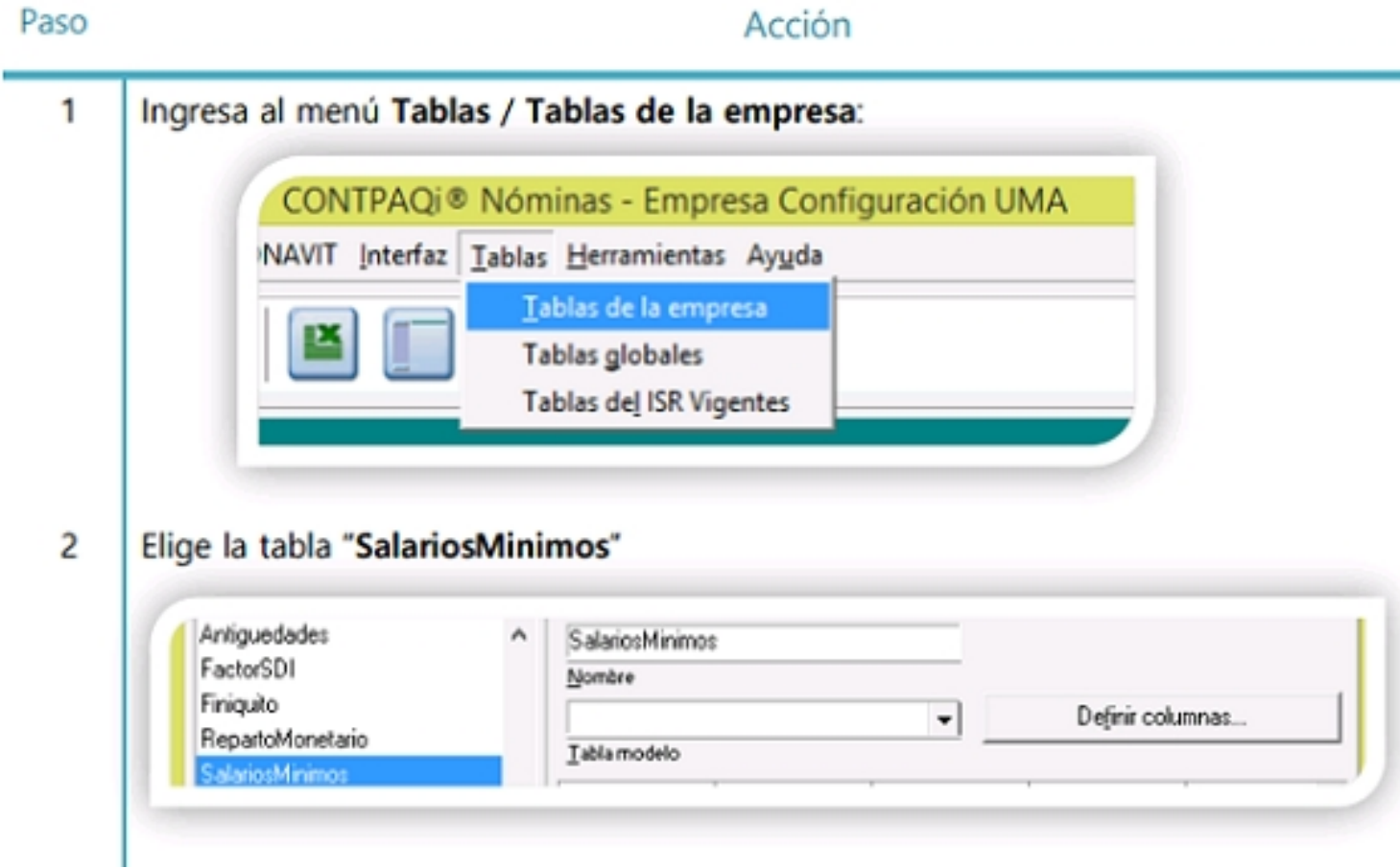

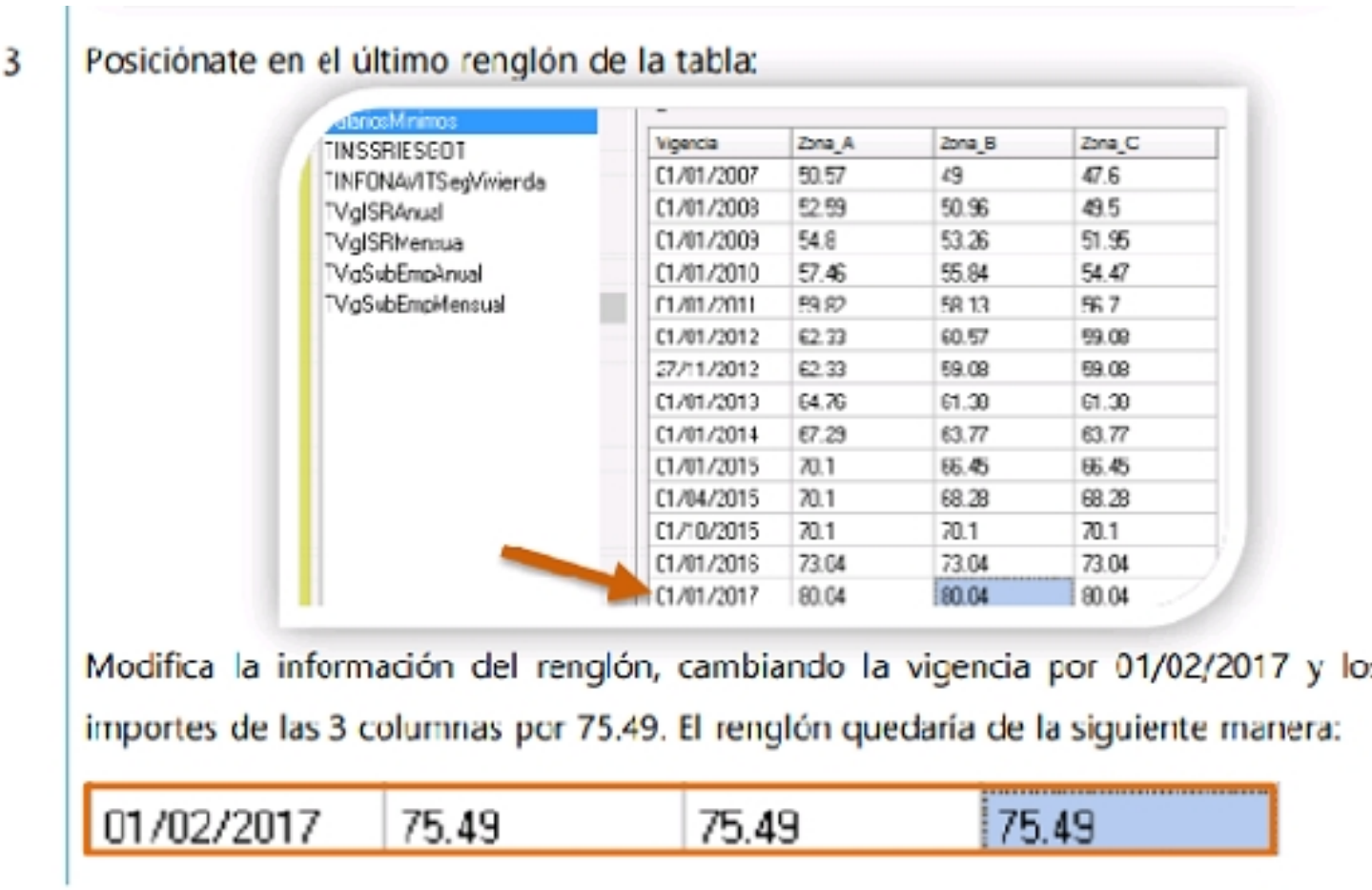

**Configura la tabla de salarios mínimos, continúa…**

Paso

# Acción

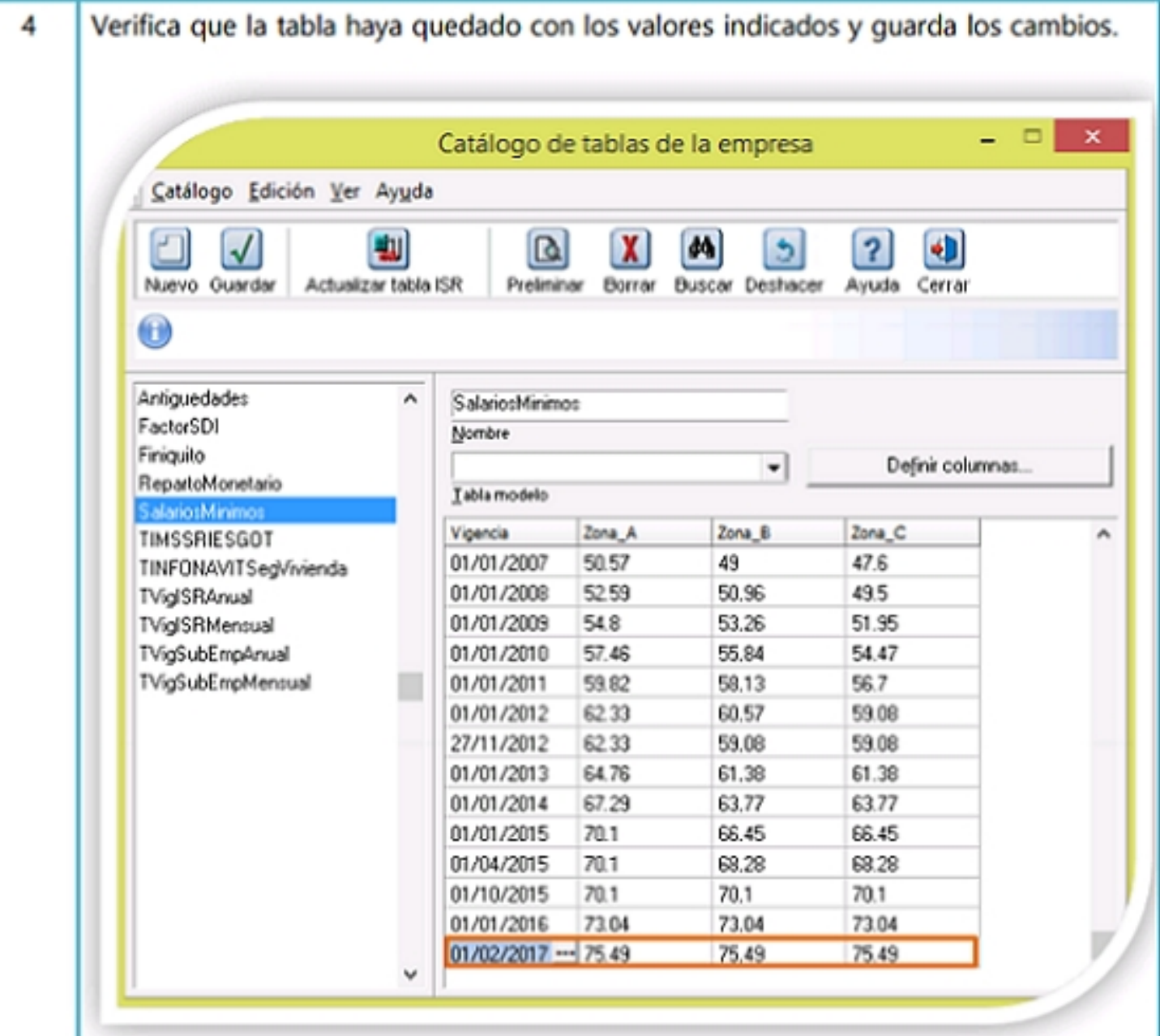

**Birgaria Antique et de provés tempe de la conservació de la conservació de la manda de de la conservació de l** 

#### Artículo reformado DOF 20-12-200

Artículo 28. Los asegurados se inscribirán con el salario base de cotización que perciban en e momento de su afiliación, estableciéndose como límite superior el equivalente a veinticinco veces e salario mínimo general que rija en el Distrito Federal y como límite inferior el salario mínimo general de área geográfica respectiva.

## En el artículo 36 de la Ley del Seguro Social establece lo siguiente:

. . . . . . . . . . . . . . .

Artículo 36. Corresponde al patrón pagar integramente la cuota señalada para los trabajadores, en los casos en que éstos perciban como cuota diaria el salario mínimo.

Evapiting them identified and straint greaters winners in the correct to the administrator and independent the division of the division of the division of the division of the division of the division of the division of the

### Paso

### Acción

------------

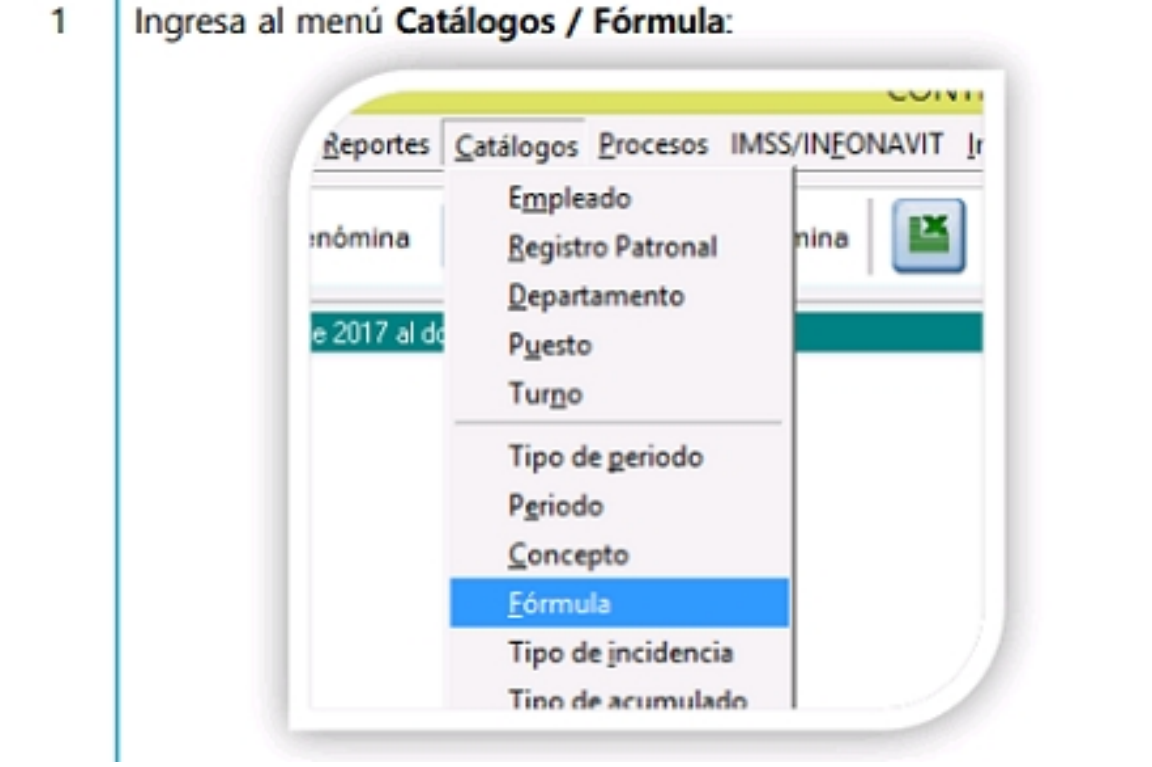

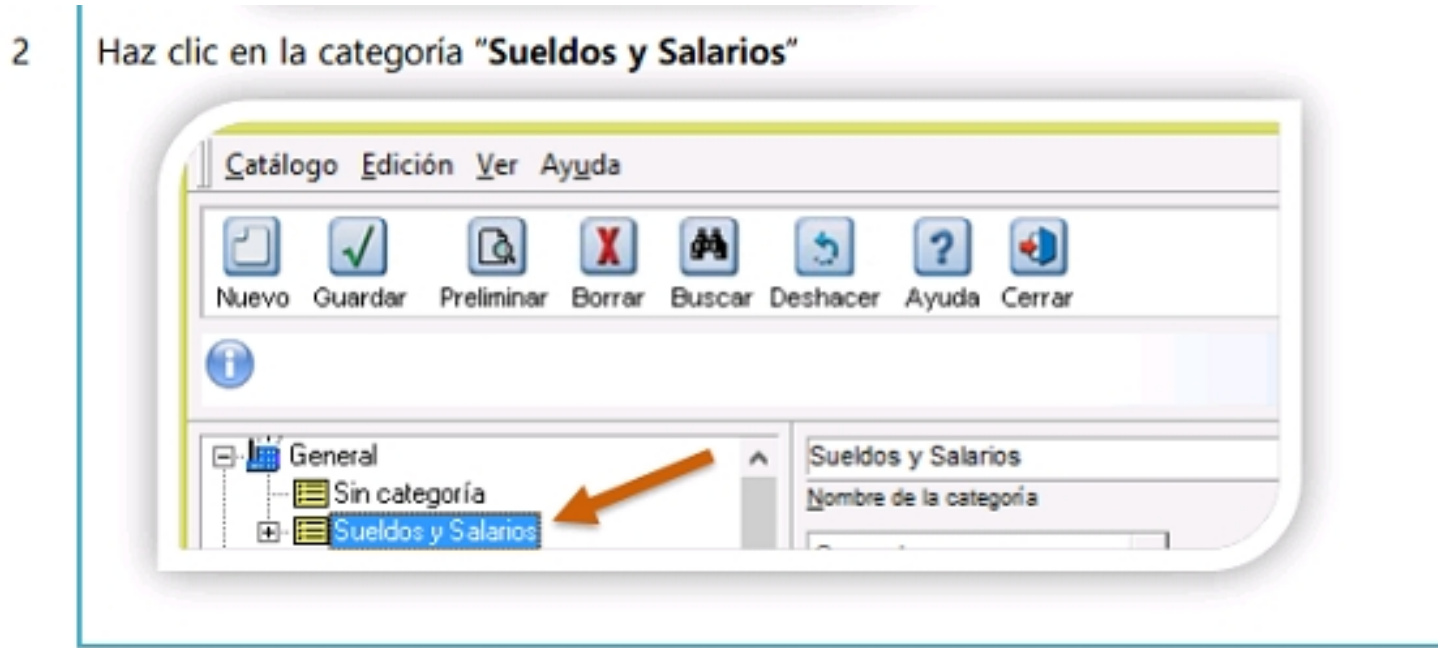

**Da de alta la fórmula SalarioMinimo, continúa…**

Paso

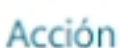

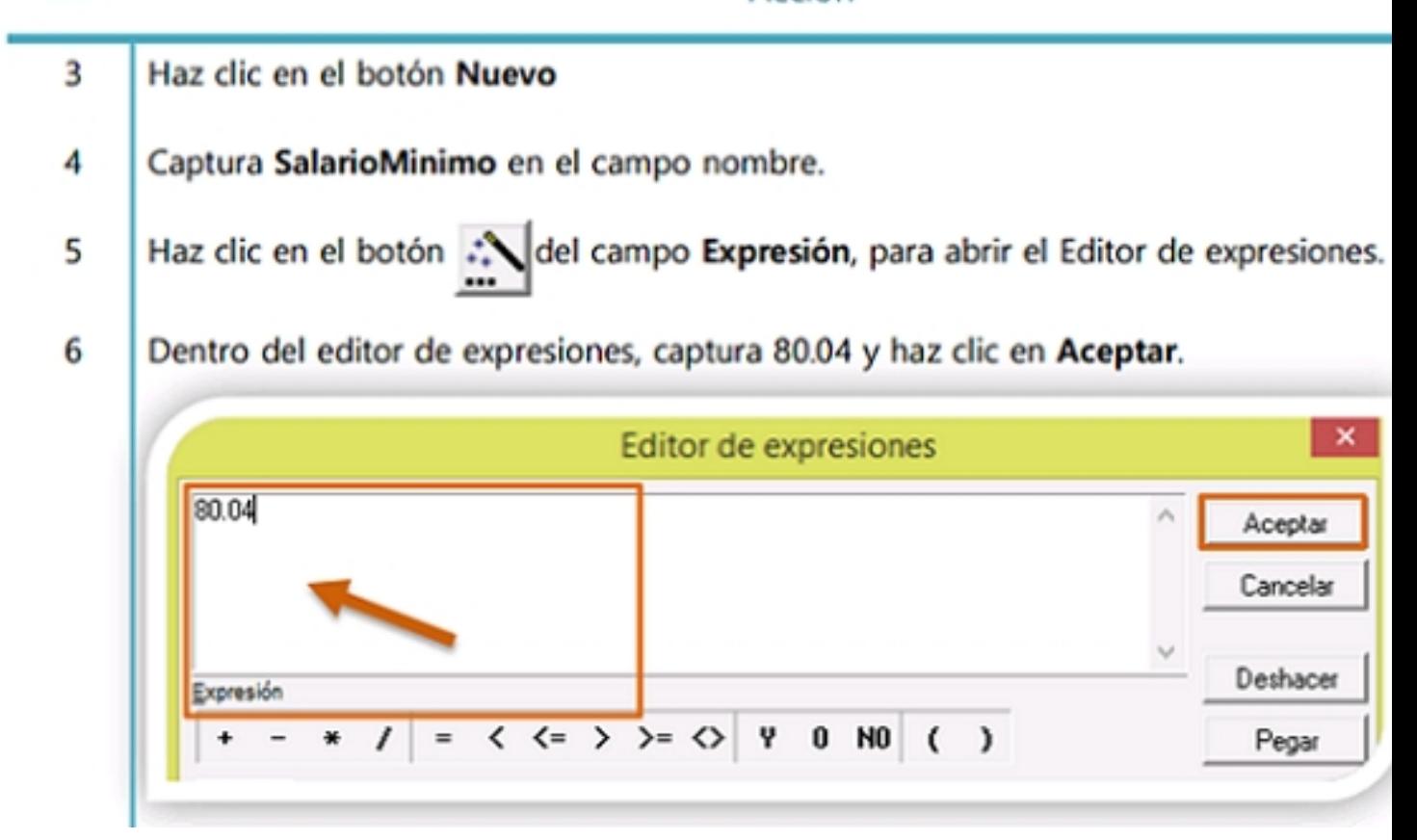

Verifica que la fórmula haya quedado con los valores indicados y guarda cambios.  $\overline{7}$ Importante: El nombre la fórmula debe ser SalarioMinimo. Considerando mayúsculas

y minúsculas y sin espacios.

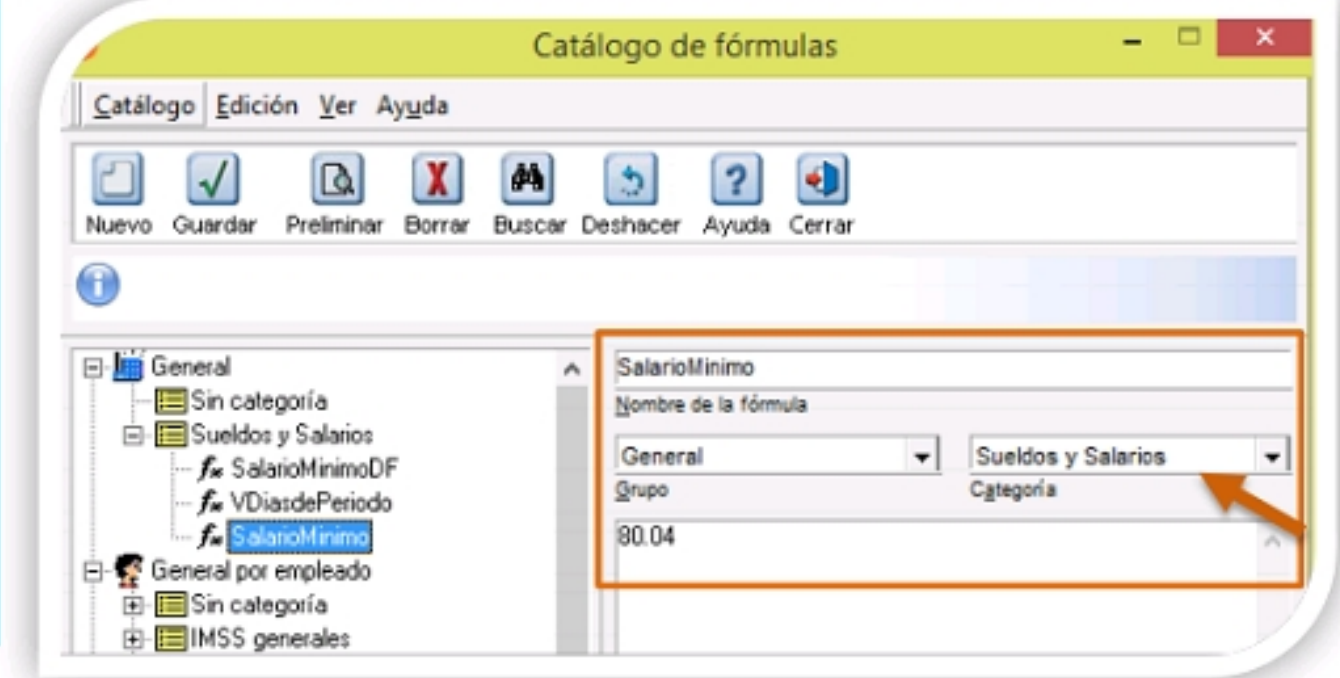

lo**s a iguionimo un passos: tóri un lo así die lo ás cuotas fórmulas identificas** cuotas del IMSS, realiza

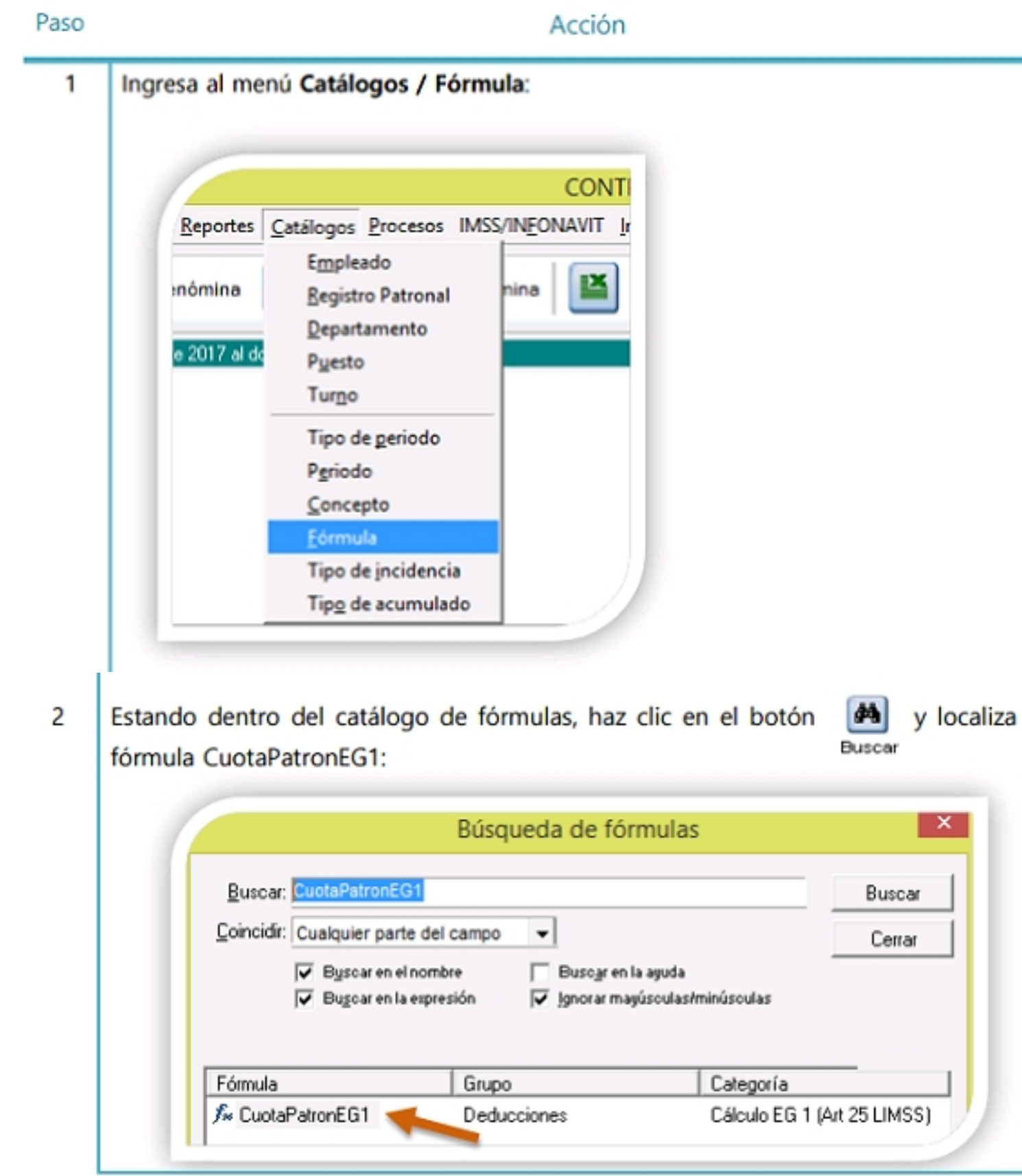

**Configura fórmulas para el cálculo del IMSS, continúa…**

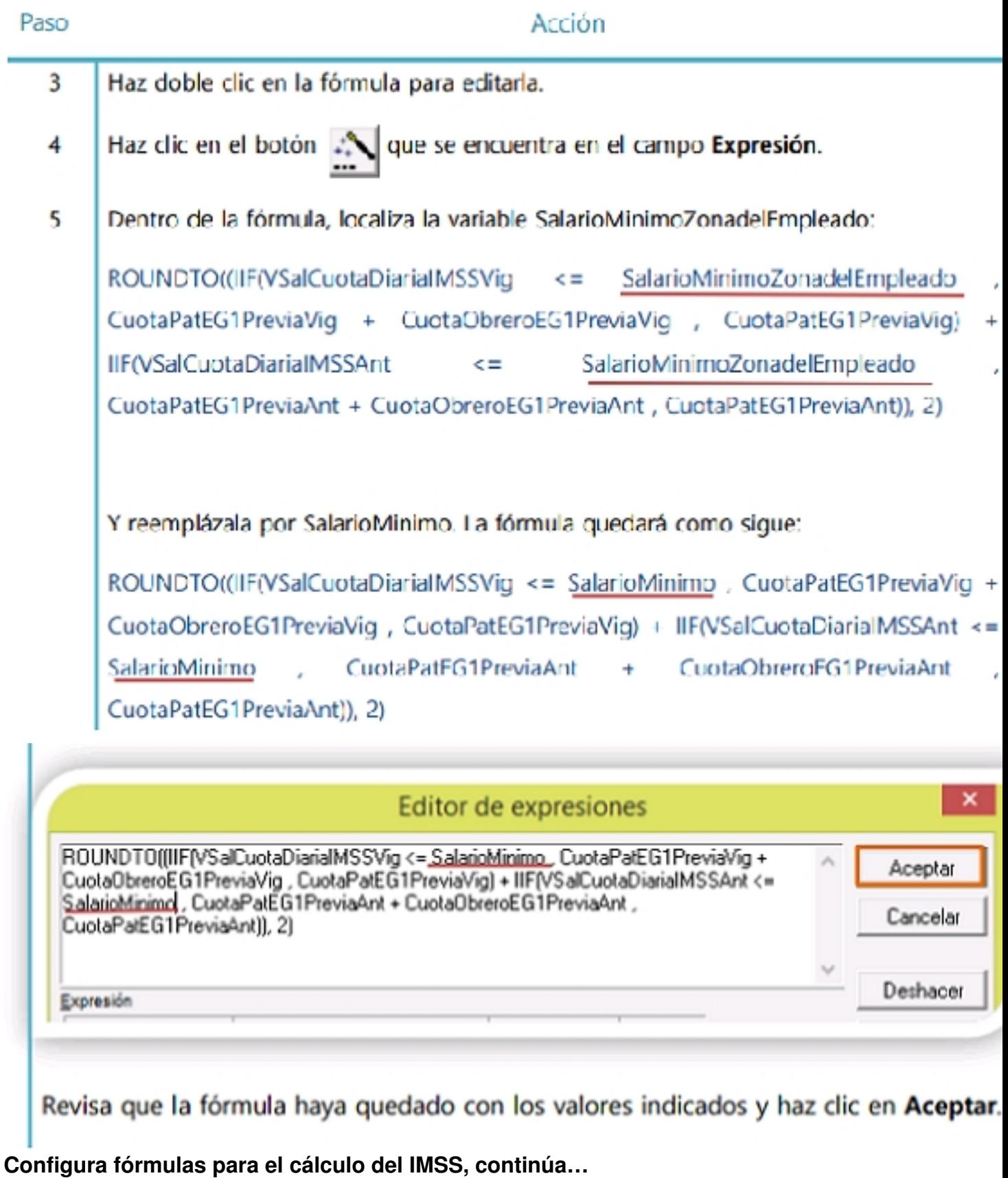

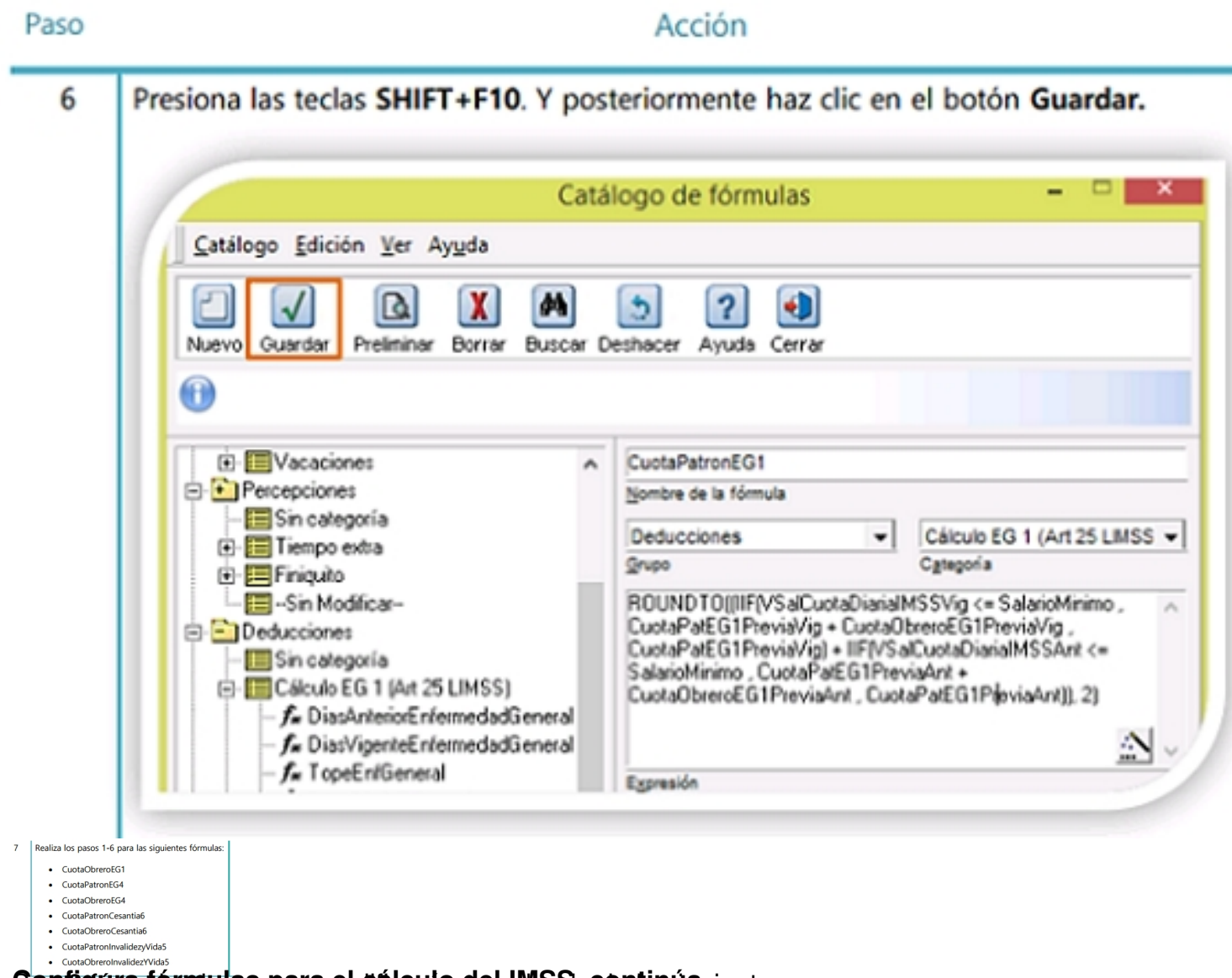

Son 8 gura fórmulas para el diriculo del *IMSS continúe* una manera:

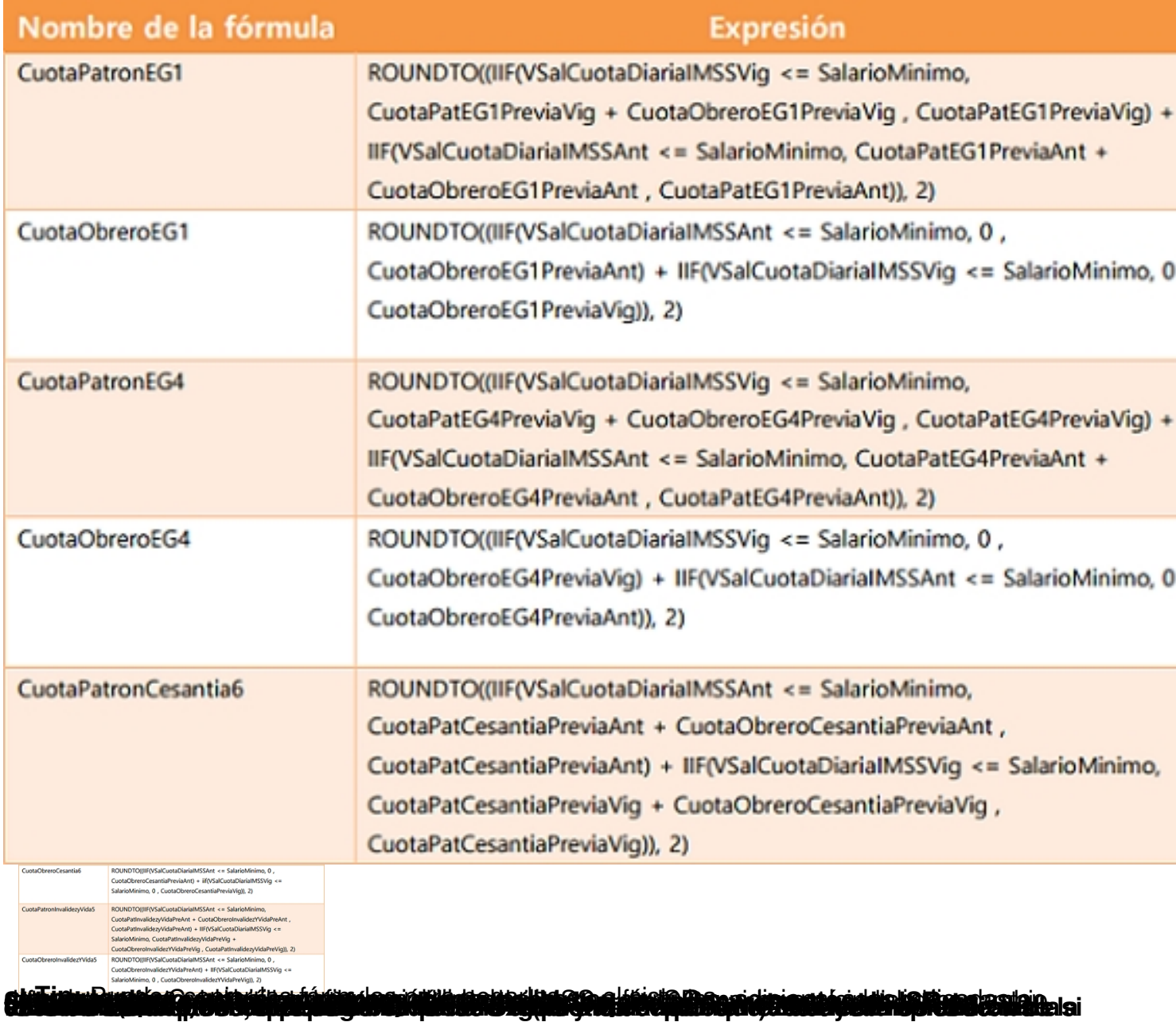

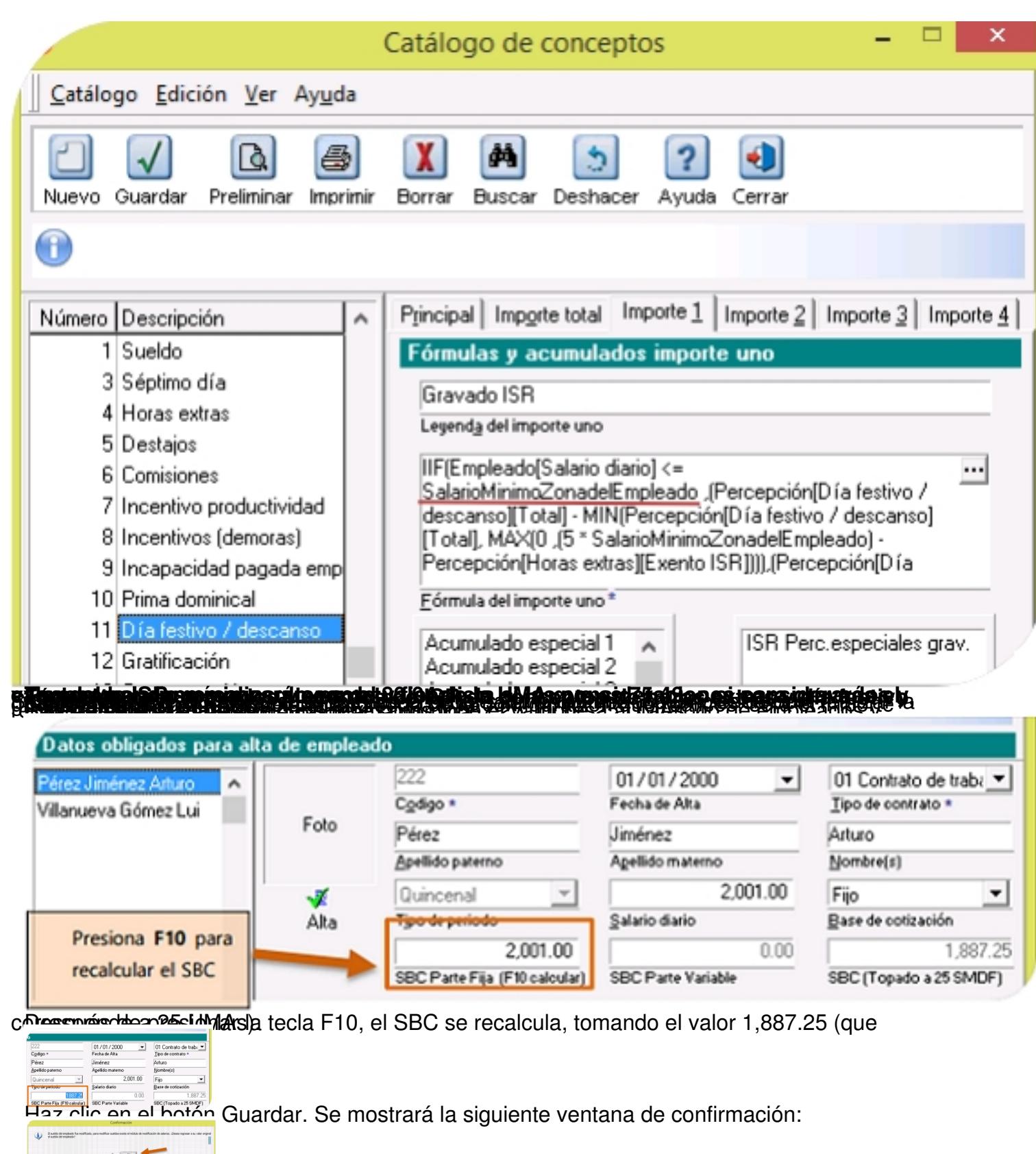

B**étairea i cannal innión a Najura Verifica colulato. Después de realizar esta verificación, calqula, la<br>B<b>rugo columbre de la cida pou de cou cida valencia montenary reprovidir la domicirla con caraston Beveele's** 

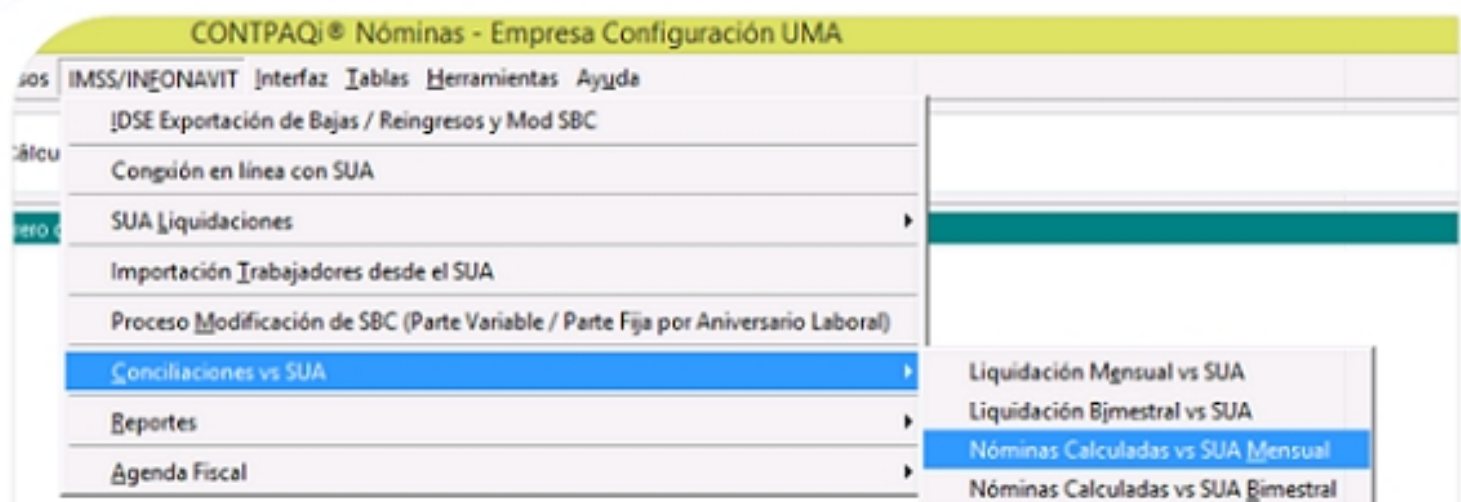